## www.chinacardiags.com

## How to program BMW CAS3 key?

Open Start, click on "BMW OBD Key Match".

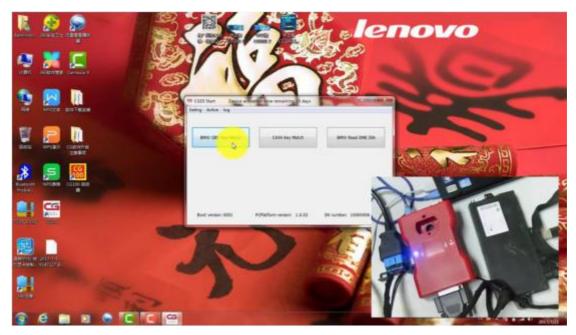

Click on "Read Key Info"

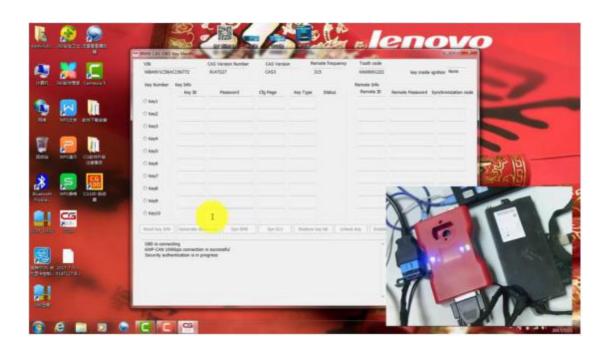

The data was read successfully, get prompt "Please remove the key from the ignition"

## www.chinacardiags.com

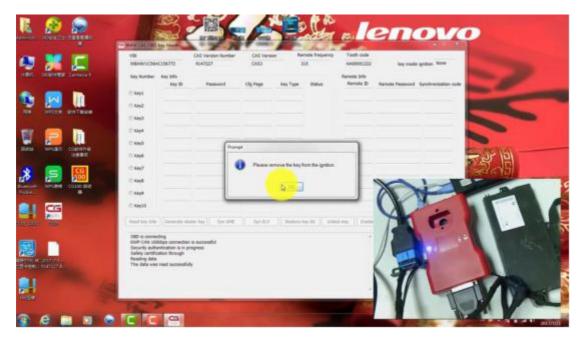

Finally, the key information was successfully read, and save it to the desktop.

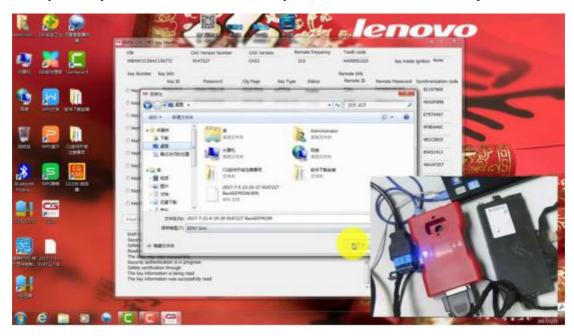

## www.chinacardiags.com

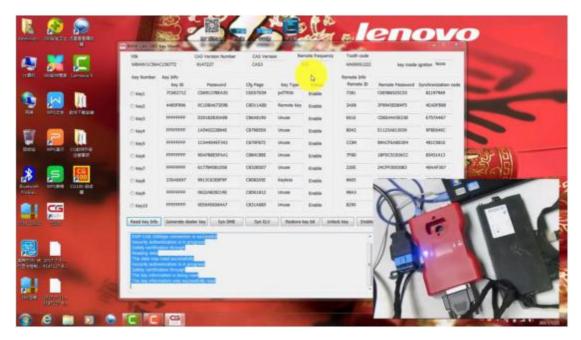

More info CGDI Prog info

http://www.chinacardiags.com/wholesale/cgdi-prog-bmw-msv80-auto-key-programmer-diagnosis-tool-immo-security-3-in-1-47996.htm